▶ UNC Home ▶ Search ▶ Directories

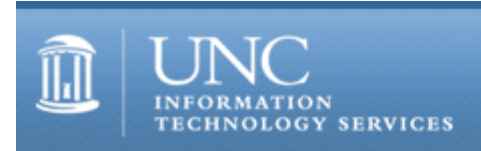

[ITS](http://its.unc.edu/) [Teaching and Learning](http://its.unc.edu/teac/) [CIT](file:///G|/CDR/ITS_newsletter_archives/ITS_newsletters/archives/index.html) - [Publications](file:///G|/CDR/ITS_newsletter_archives/ITS_newsletters/archives/index.html#pubs) CITations #29

# **CITations**

July 21, 2000 No. 29

*CITations* is a report featuring information technology-related news of interest to UNC-Chapel Hill faculty members, graduate instructors and the staff who support them. *CITations*, published twice a month, is an electronic service of the ITS Center for Instructional Technology.

[Urgent Message from ATN: Microsoft Security Holes](#page-0-0) [CIT Welcomes New Staff Member](#page-0-1) [August Computer Training Schedule](#page-0-2) [New Flash Workshop](#page-0-3) [Linux Installfest](#page-1-0) [A Single Sign-on Name for Campus Computing Services](#page-1-1) [ITRC Tip: Starting Word 2000 with the /a Switch](#page-1-2) **[ITRC Tip: Disabling Windows 9x Passwords on a Network](#page-1-3)** [CITations Tips Archive](#page-2-0) [Conference Announcements](#page-2-1) [2000 CITations Publication Schedule](#page-2-2) [How to Subscribe or Unsubscribe to CITations](#page-2-3)

# <span id="page-0-0"></span>URGENT MESSAGE FROM ATN: MICROSOFT SECURITY HOLES

This week a number of Microsoft Office, Internet Explorer, Outlook, and Outlook Express vulnerabilities have been discovered. Although we are not aware of these vulnerabilities being exploited at the present time, if you use Internet Explorer, Outlook, or Outlook Express, the potential exists that accessing a malicious email message or Web page could have catastrophic results. If you use any of these products, please refer to the information posted at <http://help.unc.edu/security/>or consult your departmental computer support personnel for a more detailed explanation of the problems and what you can do to protect yourself.

If you have questions, please contact the IT Response Center at 962-HELP for assistance.

### <span id="page-0-1"></span>CIT WELCOMES NEW STAFF MEMBER

Suzanne Cadwell has joined the CIT as our CourseInfo specialist (the position formerly held by Brady Fowler). Suzanne brings a wealth of experience with her in building websites, consulting and training, teaching with technology, and scholarly research in computers and writing. She has taught classes for ATN Training, taught writing in the English department, and consulted in the Writing Center. You can reach Suzanne at 962-7842 or [scadwell@email.unc.edu](mailto:scadwell@email.unc.edu)

### <span id="page-0-2"></span>AUGUST COMPUTER TRAINING SCHEDULE

The August 2000 ATN Computer Training Class Schedule is now available. ATN's computer classes are open to UNC-Chapel Hill faculty, staff, undergraduates, and graduate students. To register, call 962-1160. Complete schedules and registration information are available at<http://help.unc.edu/training/schedule/>

### <span id="page-0-3"></span>NEW FLASH WORKSHOP

Todd Stabley, the CIT's Multimedia Specialist, will offer a Flash workshop on August 22 from 12 noon to 2:00 p.m. at the ATN Training Center. To register, call ATN Training at 962-1160 and ask to register for course #SL01001. The workshop will also be offered in September.

#### <span id="page-1-0"></span>LINUX INSTALLFEST

The TriLUG July 2000 Linux Installfest provides a chance to get free help installing or upgrading Linux, and any related free and/or Open Source software, on your hardware. The event is sponsored by the Triangle Linux Users Group and is free and open to the public. The event will be held on Saturday, July 22 from 11:30 a.m. - 4:30 p.m. in Room 209 Gardner Hall.

For more information see the TriLUG website at<http://www.trilug.org/> or send email to [pr@trilug.org](mailto:pr@trilug.org)

#### <span id="page-1-1"></span>A SINGLE SIGN-ON NAME FOR CAMPUS COMPUTING SERVICES

Starting August 1, campus computing services that currently ask for an Isis ID or userid will start asking for an Onyen. The acronym Onyen (pronounced onion) stands for the "Only Name You'll Ever Need." Onyen represents the commitment by ITS to provide a single sign-on solution as far as the technology permits. Having a single sign-on name that is associated with authentication to various ITS services means that users would only have to remember one ID to access a variety of campus computing services.

The incoming freshmen who attend the CTOPS programs are being introduced to the concept of an Onyen. ATN documentation and Web pages will be revised to reflect the change to the Onyen. Longer-term changes will be taking place by December, including the ability to authenticate only once for any of the Onyen services accessed from the "Create an ATN UserID page" (at [https://bes.isis.unc.edu/cgi-bin/atn\\_id/g.pl\)](https://bes.isis.unc.edu/cgi-bin/atn_id/g.pl)

If you have questions about Onyen, contact the Information Technology Response Center at 962-HELP or [help@unc.edu](mailto:help@unc.edu)

### <span id="page-1-2"></span>ITRC TIP: STARTING WORD 2000 WITH THE /A SWITCH

When you are trying to troubleshoot a problem in Microsoft Word, it may be helpful to start Word with what's called the /a switch. When you use the /a switch to start Word, the switch prevents add-ins and global templates from being loaded automatically. This can help isolate the problem and, potentially, avoid an unnecessary reinstallation of Word 2000.

Please note that you should not normally start Word with the /a switch because it will prevent your preferred settings in Word from being retained.

To start Word with the /a switch, follow these steps:

1. Click START, then Run

2. Type the path to winword.exe in double quotes, followed by <space> /a: Example: "C:\Program Files\Microsoft Office\Office\Winword.exe" /a

3. Click OK to start Word with the /a switch

For more information on what exactly the /a switch bypasses, read the Microsoft Technet article "What Does the Word Startup Switch '/a' Really Do?" at <http://support.microsoft.com/support/kb/articles/Q244/8/43.ASP>

### <span id="page-1-3"></span>ITRC TIP: DISABLING WINDOWS 9X PASSWORDS ON A NETWORK

When a Windows 9x (95, 98) machine is on a Windows NT network, first time users will be prompted twice for a login ID and password. The first ID and password is the network logon; the second is the "Windows logon" for the local machine. If you disable the "Windows logon" ID and password prompt, you will then only be asked for your network logon information.

You can disable the "Windows logon" password caching by adding a quick entry in the Windows Registry. To disable the "Windows logon" prompt:

- 1. Go to START --> Run
- 2. Type regedit in the text box
- 3. Click OK

4. In the Registry Editor, navigate to: HKEY\_LOCAL\_MACHINE\Software\Microsoft\Windows\CurrentVersion\Policies\Network 5. Go to Edit menu and select New --> DWORD Value

6. The phrase New Value #1 will be highlighted. Type over this text with DisablePwdCaching and press the Enter key

7. Double-click on the DisablePwdCaching value to open the Edit DWORD Value dialog box

8. Enter 1 in the Value Data text box and click OK

When you close Registry Editor and reboot the machine, you will now only be asked for your network logon.

NOTE: Before making changes to the Windows Registry, be sure to make a backup copy of the current Registry. See ZDNet's "Registry Survival Guide" for registry backup information: [http://search.zdnet.com/cgi](http://search.zdnet.com/cgi-bin/texis/zdhelp/zdhelp/single.html?Ueid=915918&b=tipzone)[bin/texis/zdhelp/zdhelp/single.html?Ueid=915918&b=tipzone](http://search.zdnet.com/cgi-bin/texis/zdhelp/zdhelp/single.html?Ueid=915918&b=tipzone)

Thanks to Bryan Ayers in the Information Technology Response Center for making ITRC Tips available to CITations readers.

For more computing assistance, contact the Information Technology Response Center, Wilson Library, Suite 300 Walk-in Hrs: 7:30 a.m. to 5 p.m. Phone: 962-HELP - 24 hours Email: [help@unc.edu](mailto:help@unc.edu)

### <span id="page-2-0"></span>CITATIONS TIPS ARCHIVE

The ITRC, CBT, and Lyris tips published in *CITations* are archived on the Web so you can locate tips without having to search through all the back issues. The tips archive is at <http://www.unc.edu/cit/citations/tips.html>

## <span id="page-2-1"></span>CONFERENCE ANNOUNCEMENTS

Keep informed about technology conferences with the CIT's "Education Technology and Computer-Related Conferences" at <http://www.unc.edu/cit/guides/irg-37.html>and "Calendar of World-Wide Educational TechnologyRelated Conferences, Seminars, and Other Events." The calendar is on the Web at<http://confcal.unc.edu:8086/>

# <span id="page-2-2"></span>2000 CITATIONS PUBLICATION SCHEDULE

August 11 & 25 September 8 & 22 October 6 & 20 November 3 & 17 December 1 & 15

*CITations* welcomes announcements from all UNC-Chapel Hill campus organizations involved in instructional and research technology. To have an announcement considered for publication in *CITations*, send email to Carolyn Kotlas, [kotlas@email.unc.edu](mailto:kotlas@email.unc.edu)[news submission form.](file:///G|/CDR/ITS_newsletter_archives/ITS_newsletters/archives/citations/subform.html) The deadline for submissions is noon the day before the publication date.

# <span id="page-2-3"></span>HOW TO SUBSCRIBE OR UNSUBSCRIBE TO CITATIONS

*CITations* is published twice a month by the Center for Instructional Technology. Back issues are available on the CIT website at<http://www.unc.edu/cit/citations/>

For more information about the CIT, see our Website at <http://www.unc.edu/cit/>or contact our office at 962-6042.

To subscribe to *CITations*, send email to [listserv@unc.edu](mailto:listserv@unc.edu) with the following message: subscribe citations firstname lastname substituting your own first and last names. Example: subscribe citations Nick Park

To unsubscribe to *CITations*, send email to [listserv@unc.edu](mailto:listserv@unc.edu) with the following message: unsubscribe citations